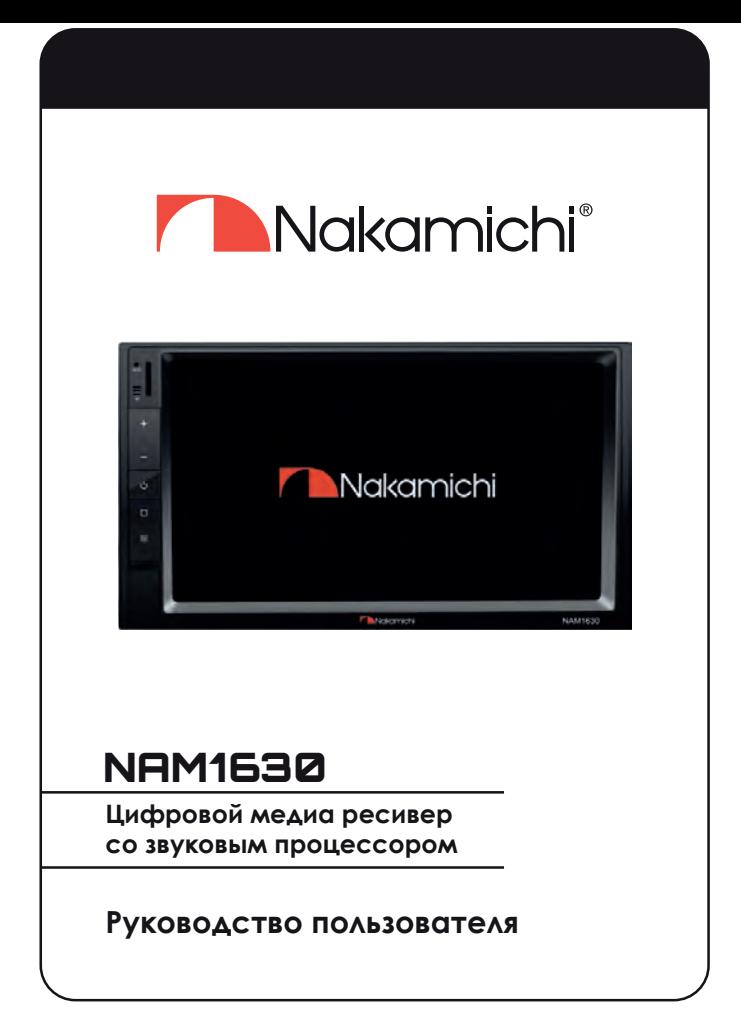

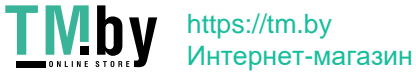

## **Makamichi®**

## **ВНЕШНИЙ ВИД И УПРАВЛЕНИЕ**

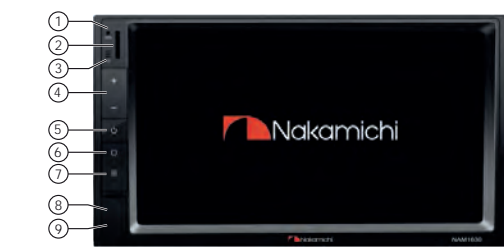

- 1. Встроенный микрофон
- 2. Слот MicroSD-карты.
- 3. IR-приемник.
- 4. Регулировка громкости.
- 5. При коротком нажатии приглушение звука (MUTE); При длинном нажатии — включение или выключение устройства.
- 6. Возврат в главное меню.
- 7. Быстрое переключение предустановок эквалайзера.
- 8. Сброс настроек (RESET).
- 9. USB-порт.

## **ПУЛЬТ ДУ**

- 1. Приглушение звука.
- 2. Включение или выключение устройства.
- 3. Увеличение громкости.
- 4. В режиме радио предыдущая станция; В режиме плеера — предыдущий трек.
- 5. В режиме радио следующая станция; В режиме плеера — следующий трек.
- 6. Уменьшение громкости.
- 7. Переключение режимов.
- 8. Настройка стерео- и моно- режимов.

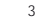

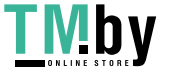

https://tm.by Интернет-магазин

## Makamichi<sup>®</sup>

## **ОСНОВНЫЕ ОПЕРАЦИИ**

### **Главный экран**

Для перемещения между экранами нажимайте на иконки  $\zeta$ или  $\zeta$ в нижней части экрана.

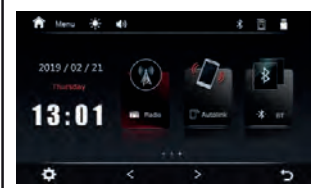

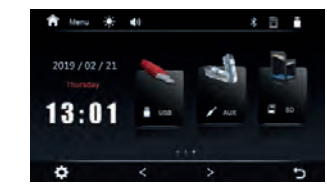

## **Основные функции** Радио

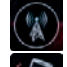

Autolink — отображение экрана телефона на ГУ

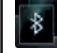

Bluetooth-интерфейс

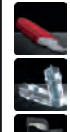

Подключение по AUX

Карта памяти MicroSD

## **Строка статуса**

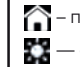

– переход на главный экран, **фу** — регулировка громкости,

— отключение экрана/ночной/дневной режимы,

Внешний USB-источник Настройки кнопок руля

— источники воспроизведения

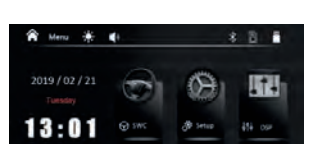

Настройки устройства

ь

Настройки звука (DSP)

## Makamichi®

**Радио**

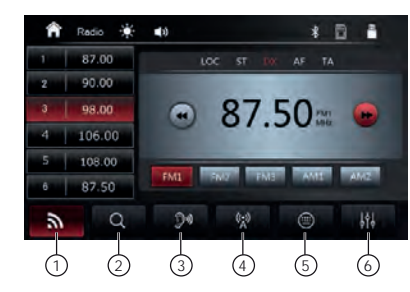

- 1. Переключение диапазонов и банков памяти
- 2. Автоматический поиск и сохранение радиостанций. При продолжительном нажатии — последовательное прослушивание всех сохраненных радиостанций.
- 3. Переключение стерео и моно режимов
- 4. Переключение между режимом LOC сохранение в памяти радиостанций только с сильным сигналом для устойчивого приема на большом расстоянии; и режимом DX — для местных радиостанций.
- 5. Ручной ввод частоты радиостанции.
- 6. Настройки звука (DSP).

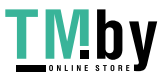

## **Nakamichi®**

## **Плеер**

При подключении USB-источника или SD-карты автоматически начинается воспроизведение. Для перехода к выбору папок и файлов (по типу) источника нажмите . Перейдите на следующий экран плеера к режимам повтора и порядка воспроизведения, а также настройкам звука.

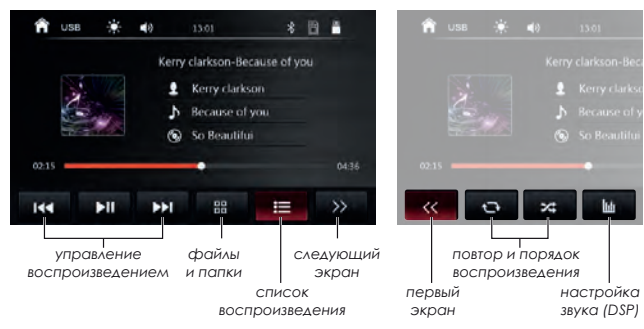

## **AUX**

После подключения внешнего источника ко входу AUX, нажмите иконку «AUX» для перехода к источнику.

### **USB**

*Внимание!* Разъемы USB не предназначены для зарядки портативных устройств. Не подключайте к разъемам USB устройства с малым уровнем заряда батареи, это может привести к поломке USB-контроллера.

### **Autolink**

После перехода к данной функции следуйте инструкциям на экране. *Внимание!* Для подключения телефона к головному устройству используйте только оригинальный кабель из комплекта поставки вашего смартфона.

Более подробная инструкция по подключению на сайте *nakamichi.ru*

## Makamichi®

## **BLUETOOTH**

### **Сопряжение с телефоном**

Подключите ваш телефон к ресиверу по Bluetooth:

- 1. Включите Bluetooth на вашем мобильном устройстве.
- 2. Найдите в списке доступных подключений «NAM1630» и подключитесь к нему.

соединения аудио-сигнал

3. После успешного

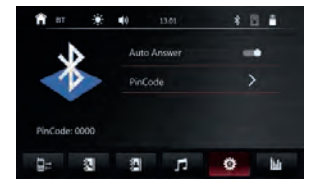

с вашего телефона (звонки или музыка) будут автоматически воспроизводится на аудиосистеме автомобиля.

Для уточнения параметров Bluetooth вашего мобильного устройства обратитесь к инструкции по эксплуатации вашего устройства.

### **Звонки и контакты**

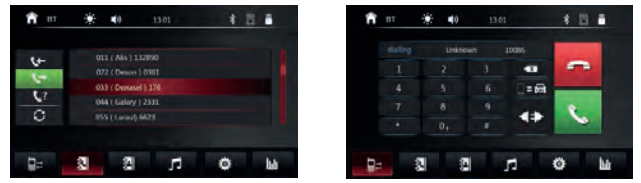

Чтобы совершить звонок по громкой связи, наберите номер или вызовите абонента на вашем телефоне или в меню набора номера ГУ. При первом подключении необходимо будет выполнить синхронизацию контактов и журнала вызовов телефона и магнитолы. Чтобы перевести аудио-сигнал с громкой связи на ваш телефон или с телефона на аудио-систему автомобиля, во время звонка нажмите кнопку на ресивере.

### **Bluetooth-музыка (A2DP)**

6 7

Ресивер поддерживает протокол передачи аудио по Bluetooth A2DP. Нажмите и ни чтобы перейти к плееру и воспроизводить музыку с вашего телефона на аудио-системе автомобиля.

Вы сможете управлять воспроизведением кнопками на экране:

- Чтобы переключать треки нажимайте >>I или K<
- Чтобы остановить или продолжить воспроизведение нажмите  $\blacktriangleright$ /II.

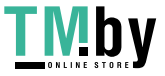

https://tm.by Интернет-магазин

## **Nakamichi®**

## **НАСТРОЙКИ**

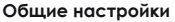

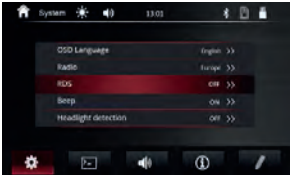

Настройки языка интерфейса, региона и функций радио, звука кнопок, освещения, кнопок рулевого управления, цвета подсветки кнопок, времени и даты, сброс настроек.

#### **Настройки экрана**

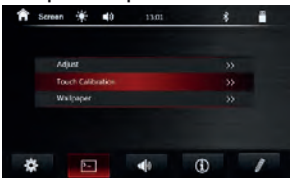

Настройки параметров экрана (яркость, контрастность и т. д.), калибровка сенсора, настройка фона.

#### **Настройки звука**

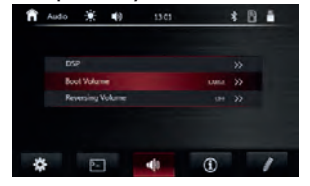

Настройки звука (DSP), уровня громкости при включении, уровня приглушения звука при включении задней передачи.

#### **Кнопки руля**

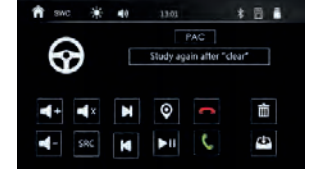

Перейдите в пункт **«SWC»** основных настроек.

- 1. Нажмите иконку «Очистить», чтобы начать настройку.
- 2. Нажмите иконку функции ресивера.
- 3. Нажмите и удерживайте кнопку на руле для данной функции.
- 4. Повторите шаги 2 и 3 для всех нужных функций.
- 5. Нажмите иконку «Сохранить».

## Nakamichi<sup>®</sup>

## **НАСТРОЙКИ АУДИО (DSP)**

#### **Временные задержки**

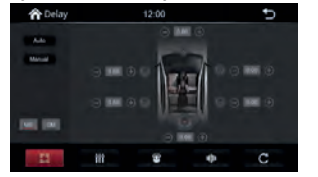

Настройка временных задержек для каждого динамика. Значение задержки можно установить в миллисекундах или сантиметрах.

#### **Эквалайзер**

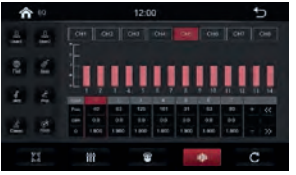

Ручная поканальная настройка 14-ти полос параметрического эквалайзера, сохранение или выбор одного из пресетов.

**Freq** — частота настройки

**Gain** — точный уровень сигнала

**Q** — добротность эквализации

 — изменение значения выбранного параметра

8 9

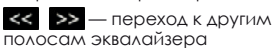

#### **Настройка тонкомпенсации**

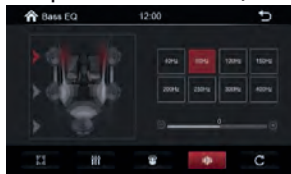

Установка значений уровней динамиков на выбранных частотах.

#### **Настройка фильтров**

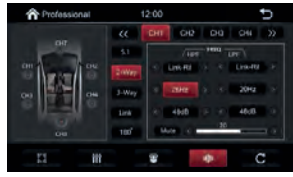

Выбор конфигурации акустических систем: 2-х, 3-х полосная или 5.1 Поканальные настройка фильтров низких и высоких частот: тип фильтра, значение частоты фильтра, значение крутизны среза фильтра, уровень громкости канала.

**• мин.** — полное отключение сигнала канала,

**• ПОПАРНАЯ ГРУППИРОВКА** каналов для дублирования настроек

—переключение фазы 0–180°

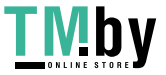

## **Makamichi®**

## **НАСТРОЙКА ЧЕРЕЗ ПК**

ПО доступно на официальном сайте nakamichi.ru

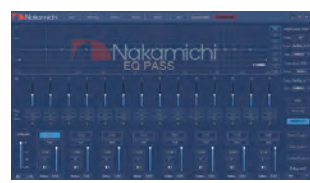

**Save** — перенос текущих настроек с устройства.

**Memory** — сохранение профилей настроек в памяти компьютера, загрузка профиля в устройство.

> Load PC Presets File Save PC Presets File

**Options** — выбор языка интерфейса, установка порога уровня шума входящего сигнала, информация о версии ПО.

**Mixer** — трассировка входного сигнала относительно выходного.

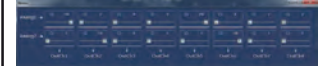

**Audio** — пресеты эквализации

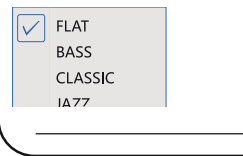

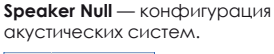

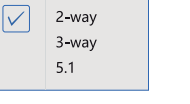

### **Регулировки эквалайзера**

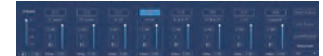

Настройка значений для 14-ти полос параметрического эквалайзера:

**Freq** — значение частоты настройки

**Q** — регулировка добротности эквализации **Gain** — точная настройка уровня

сигнала также регулируется ползунком

 $\overline{\phantom{a}}$  — выбор типа эквалайзера: графический или параметрический.

**Reset EQ — сброс всех настроек** эквалайзера до исходных значений.

Restore EQ — ВОССТАНОВЛЕНИЕ последних сброшенных значений уровня сигнала всех полос.

Все настройки эквалайзера можно выполнить для каждого канала отдельно.

## Nakamichi<sup>®</sup>

#### **Фильтры высоких и низких частот**

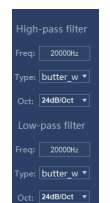

Поканальные фильтры для низких и высоких частот:

**Freq** — значение частоты настройки **Type** — тип фильтра **Oct** — порядок фильтра крутизна среза.

### **Общий уровень сигнала**

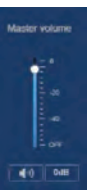

Точная настройка общего уровня выходного сигнала, или полное отключение сигнала.

**Временные задержки**

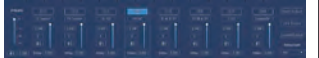

Поканальная настройка идентификаторов, временных задержек, уровня и фазы.

Поканальная настройка времени задержки сигнала.

 — отключение сигнала выбранного канала.

Значение задержки можно установить в миллисекундах, сантиметрах или дюймах.

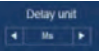

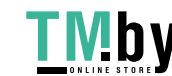

## **Nakamichi®**

## **ХАРАКТЕРИСТИКИ**

#### **Общие**

Напряжение: Максимальная мощность: Сопротивление динамиков: Размер устройства: Размер лицевой панели: Вес: Предохранитель:

#### **Экран**

Размер: Разрешение:

#### **Аудио**

Мощность MAX: Сопротивление динамиков: Выходы предусилителя:

Эквалайзер:

Временные задержки:

Кроссовер:

Фаза:

### **Радио**

Диапазон частот FM: Диапазон частот AM:

### **USB/SD**

Аудио-форматы: Видео-форматы: USB фронтальный USB тыловой

#### **Bluetooth**

Профиль: Частота:

DC 10.5–16 V  $4 \times 50$  W  $4 - 8$   $OM$ 178×100×128 мм 178×100 мм / 170×96 мм 0,9 кг 15 А

7 дюймов 1024×600 px

 $4 \times 50$  W  $4-8$   $\Omega$ 8 RCA, 4 V

параметрический, 14 полос, добротность 0,404 – 28,85, усиление- $20 - 120$   $\Delta$ Б, шаг 0,1 $\Delta$ Б

 $0 - 20$  MC  $U = 0 - 692$  CM

20 – 20000 Гц, шаг 1 Гц, 6 – 48 дБ/окт., Butterworth / Linkwitz-Riley / Bessel 0 / 180°

87.5 MHz – 108.0 MHz 522 KHz –1620 KHz

MP3/APE/AAC/WAV/FLAC H264/  WMV/DIVX/AVI /MKV/ FLV 5 V/1 A Только для подключения к ПК

BT4.0, HFP, +EDR, A2DP  $2.4$  GHz

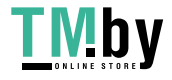

https://tm.by Интернет-магазин Makamichi®

## **СХЕМА ПОДКЛЮЧЕНИЯ**

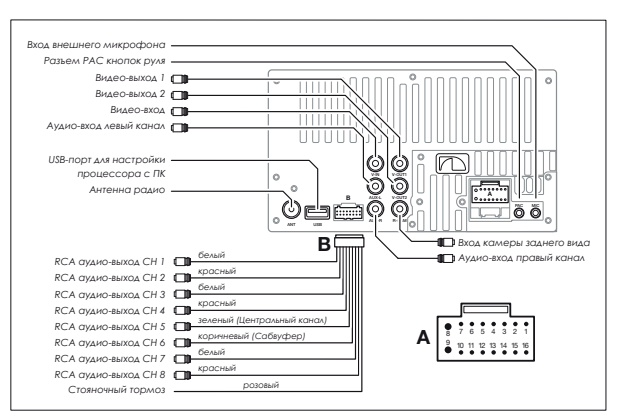

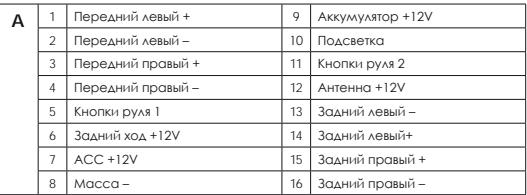

*Внимание! Разъемы USB не предназначены для зарядки портативных устройств. Не подключайте к разъемам USB устройства с малым уровнем заряда батареи, это может привести к поломке USB-контроллера.*

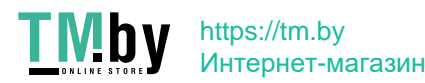

# **ANakamichi®** EAD

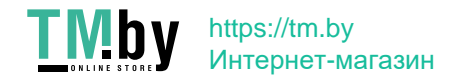